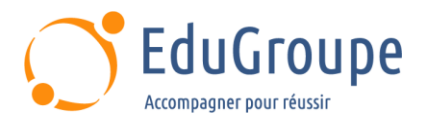

# **Pack Office**

Référence : **PACKOFFICE** Durée : **2 jours** Certification : **Aucune**

### **CONNAISSANCES PREALABLES**

• Avoir une bonne connaissance de Windows. • Savoir naviguer sur Internet.

## **PROFIL DES STAGIAIRES**

• Tout utilisateur souhaitant accéder et partager ses documents depuis un PC, une tablette, un téléphone mobile.

#### **OBJECTIFS**

• Accéder à sa messagerie instantanée avec Outlook. • Créer, stocker, partager des documents en ligne a partir des web applications Word, Excel, PowerPoint, OneNote.

#### **CERTIFICATION PREPAREE**

#### Aucune

## **METHODES PEDAGOGIQUES**

- Mise à disposition d'un poste de travail par stagiaire
- Remise d'une documentation pédagogique numérique pendant le stage
- La formation est constituée d'apports théoriques, d'exercices pratiques, de réflexions et de retours d'expérience
- Le suivi de cette formation donne lieu à la signature d'une feuille d'émargement

## **FORMATEUR**

Consultant-Formateur expert Pack Office

#### **METHODE D'EVALUATION DES ACQUIS**

- Auto-évaluation des acquis par le stagiaire via un questionnaire
- Attestation des compétences acquises envoyée au stagiaire
- Attestation de fin de stage adressée avec la facture

## **CONTENU DU COURS**

#### **Présentation d'Office 365**

- Se connecter à son compte Office 365
- Vue d'ensemble d'Office 365
- Le lanceur d'application
- Rechercher une application
- Épingler une application
- Le panneau des notifications
- Gérer les paramètres
- Gérer son profil utilisateur
- Les réglages possibles de son compte
- Les outils d'aide en ligne
- Se déconnecter du portail Office 365

#### **OneDrive**

- Présentation de OneDrive
- Créer / Charger un document
- Créer / Charger un dossier
- Modifier un doc dans le navigateur / dans Office
- Choisir un mode d'affichage

[infos@edugroupe.com](mailto:infos@edugroupe.com) 01 71 19 70 30 [www.edugroupe.com](http://www.edugroupe.com/)

• Copier / Déplacer / Renommer / Supprimer un fichier ou un dossier

- Partager un document / un dossier
- Copier le lien d'un fichier / d'un dossier
- Synchroniser OneDrive avec son ordinateur

#### **Outlook Online**

- Naviguer dans Outlook 365
- La boîte de réception
- Configurer l'affichage de sa boîte aux lettres
- Créer / Gérer ses dossiers favoris
- Afficher / Masquer le Volet de lecture
- Filtrer / Trier les messages
- Afficher les conversations
- Classer ses messages
- Attacher des pièces jointes depuis OneDrive, depuis
- l'ordinateur, par un lien vers un document
- Gérer les options de messagerie : Catégoriser,
- ajouter des indicateurs, créer des règles, etc.
- Rechercher des mails dans ses boîtes aux lettres

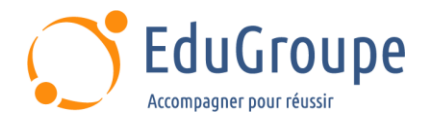

- Configurer les messages d'absence du bureau
- Gérer ses contacts ses groupes de contacts
- Importer ses contacts avec Office 365
- Naviguer dans le calendrier
- Créer un événement, une réunion, créer un rappel
- Organiser son travail avec les tâches
- Partager son calendrier
- Gérer les autorisations dans Office 365
- Ouvrir le calendrier d'un autre utilisateur
- Synchroniser Outlook avec un appareil mobile

#### **Word Online**

- Se repérer dans les éléments communs aux applications Office 365
- Les limites des applications en ligne
- Utiliser Word et Word Online
- Écrire et modifier du texte
- Mettre en forme du texte
- Définir la mise en page
- Insérer des tableaux, des images et des filigranes
- Enregistrer et imprimer
- Partager et co-créer (modifier à plusieurs)

#### **Excel Online**

- Utiliser Excel et Excel Online
- Création et mise en forme d'un tableau simple
- Les mises en forme conditionnelles
- Les formules essentielles (SOMME, MOYENNE, SI, NB, NBVAL, NB.SI, etc.)
- Tableaux croisés dynamiques
- Les graphiques
- Partager et co-créer (modifier à plusieurs)

## **PowerPoint Online**

- Partager et co-créer (modifier à plusieurs)
- Diapositives et dispositions
- Texte et tableaux
- 
- Images et graphiques • Animation, vidéo et audio
- 

## **OneNote Online**

- Accéder à son bloc-notes
- Personnaliser son écran
- Insérer une section / une page
- Créer des modèles
- Saisir du texte, des notes manuscrites
- Insérer une image, un tableau, des liens
- Insérer un fichier, un son, une vidéo
- Création de schémas ou de diagrammes
- Organiser et mettre en forme ses notes
- Rechercher de l'information
- Accéder aux notes les plus récentes
- Interaction OneNote avec Outlook
- Protéger et partager une note
- Assurer la sécurité dans OneNote
- *Notre référent handicap se tient à votre disposition au 01.71.19.70.30 ou par mail à [referent.handicap@edugroupe.com](mailto:referent.handicap@edugroupe.com) pour recueillir vos éventuels besoins d'aménagements, afin de vous offrir la meilleure expérience possible.*